# **Phones**

# How does my Do Not Disturb button work?

When DND (Do Not Disturb) is enabled, your phone will not ring and all incoming calls will go to your voice mail.

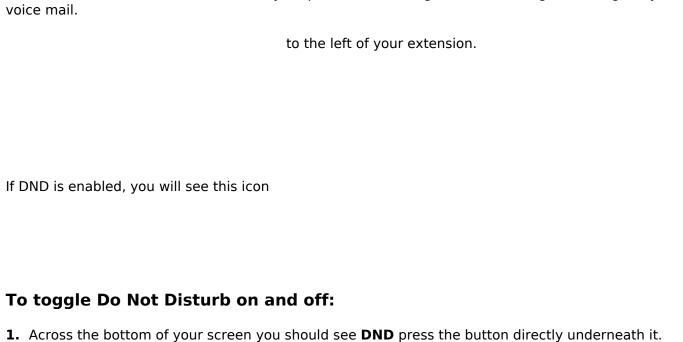

When you enable Do Not Disturb, the following happens:

The Do Not Disturb icon displays in the status bar, as shown next.

# **Phones**

| shown next. If you have new messages or forwa<br>display instead. | displays next to your phone line in Lines view, as rding enabled, the messages or forwarding icon will |
|-------------------------------------------------------------------|----------------------------------------------------------------------------------------------------|
| If your phone is idle, the Do Not Disturb icon,                   |                                                                                                    |
|                                                                   |                                                                                                    |
|                                                                   |                                                                                                    |
|                                                                   |                                                                                                    |
|                                                                   |                                                                                                    |
| , changes to , as s                                               | hown next.                                                                                             |
|                                                                   |                                                                                                    |
|                                                                   |                                                                                                    |
|                                                                   |                                                                                                    |
|                                                                   |                                                                                                    |
|                                                                   |                                                                                                    |
|                                                                   |                                                                                                    |
|                                                                   |                                                                                                    |
|                                                                   |                                                                                                    |
| The DND icon in Home view,                                        |                                                                                                    |
|                                                                   |                                                                                                    |
|                                                                   |                                                                                                    |

## **Phones**

#### Note: Do Not Disturb and Shared Lines

Enabling Do Not Disturb on shared lines disables ringing only. You'll still see a visual notification of the call and have the option to answer the call.

#### Troubleshooting: Why Doesn't the DND Icon Display?

If you've set your presence status to Do Not Disturb, as well as enabled DND for your phone, the message My Status: Do Not Disturb will display instead the date display, and the DND icon won't display in the status bar.

### **Using Do Not Disturb with Multiple Lines**

By default, the Do Not Disturb feature applies to all lines on your phone. However, your phone may be set up so that you can enable the feature on a per-line basis.

### To enable or disable Do Not Disturb for a particular line:

- **1.** From Home view, select **DND**.
- **2.** From the Line Select screen, use the up and down arrow keys to select the line to enable or disable Do Not Disturb on.
- **3.** From the Do Not Disturb screen, select **Enable** or **Disable**.

#### Power Tip: Automatically Enabling or Disabling Do Not Disturb for All Lines

To automatically enable Do Not Disturb for all lines, press **Set All**. To automatically disable the feature for all lines, press **Clear All**.

Unique solution ID: #1364

Author: n/a

Last update: 2014-10-10 23:56